## **1.5 Шалгалтын дүн залруулах**

## **Шалгалтын үнэлгээг залруулах**

**1.** Дэвших шалгалтын үнэлгээг анги удирдсан багш бүртгэж хадгалсан буюу батлагдсан төлөвтэй болсон байгаа бол **Үнэлгээ бүртгэх** үйлдлээр үнэлгээг залруулж бүртгэнэ.

 2. Эсвэл суралцагчийн үнэлгээний жагсаалтаас **Үйлдэл** - цэсээс **шалгуулагч хасах** үйлдлээр хасаж уг шалгалтанд бүртгэсэн байсан үнэлгээ хамт устана.

Суралцагчийг шалгалтын бүртгэлээс нэг нэгээр нь хасна.

Шалгуулагч хасах үед баталгаажуулах цонх гарах ба зөвшөөрсөн тохиолдолд тухайн шалгуулагчийн шалгалтын үнэлгээ автоматаар хасагдана.

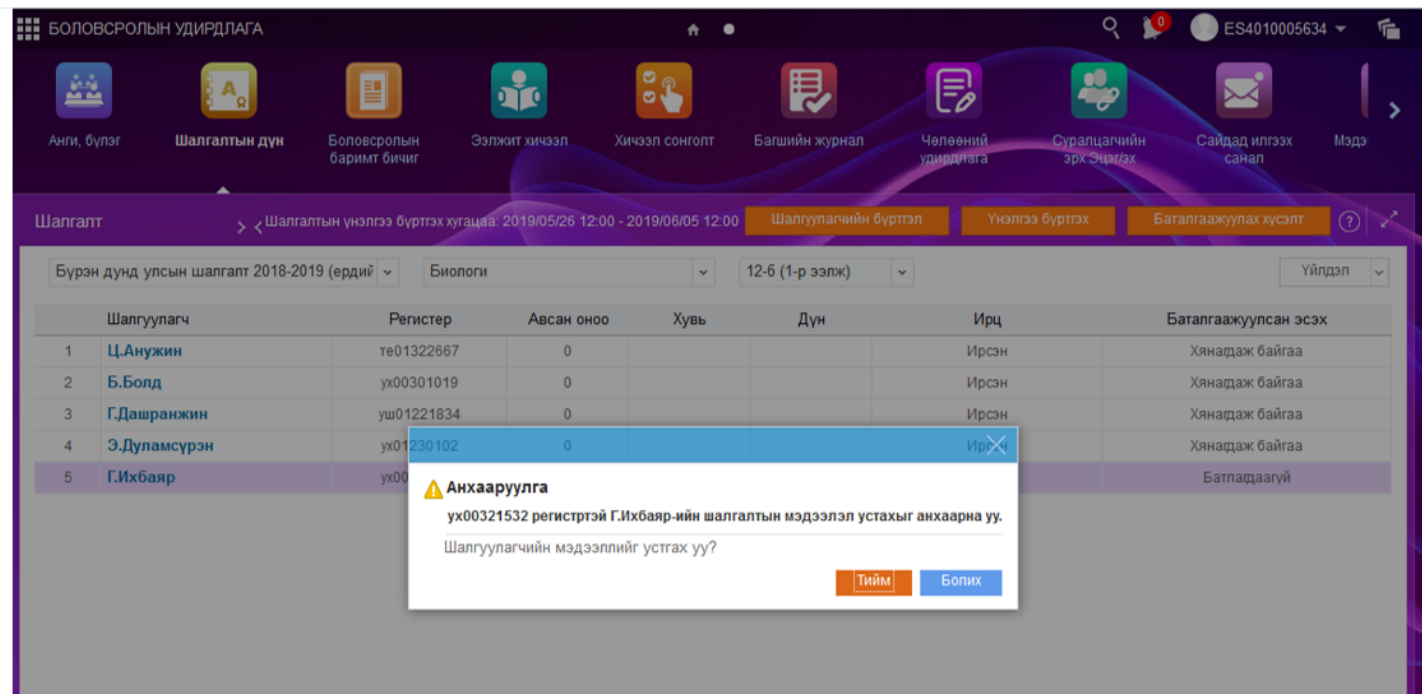